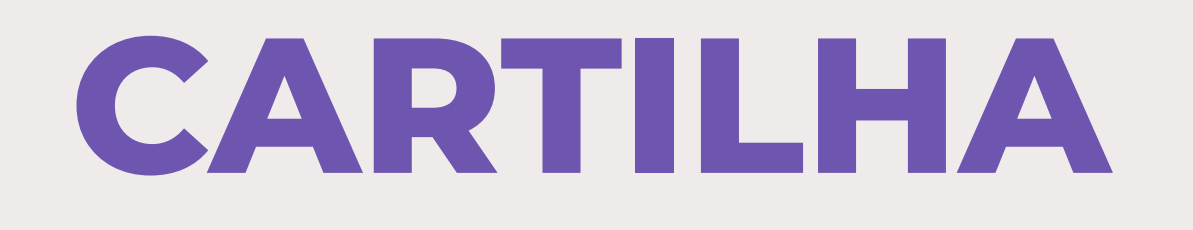

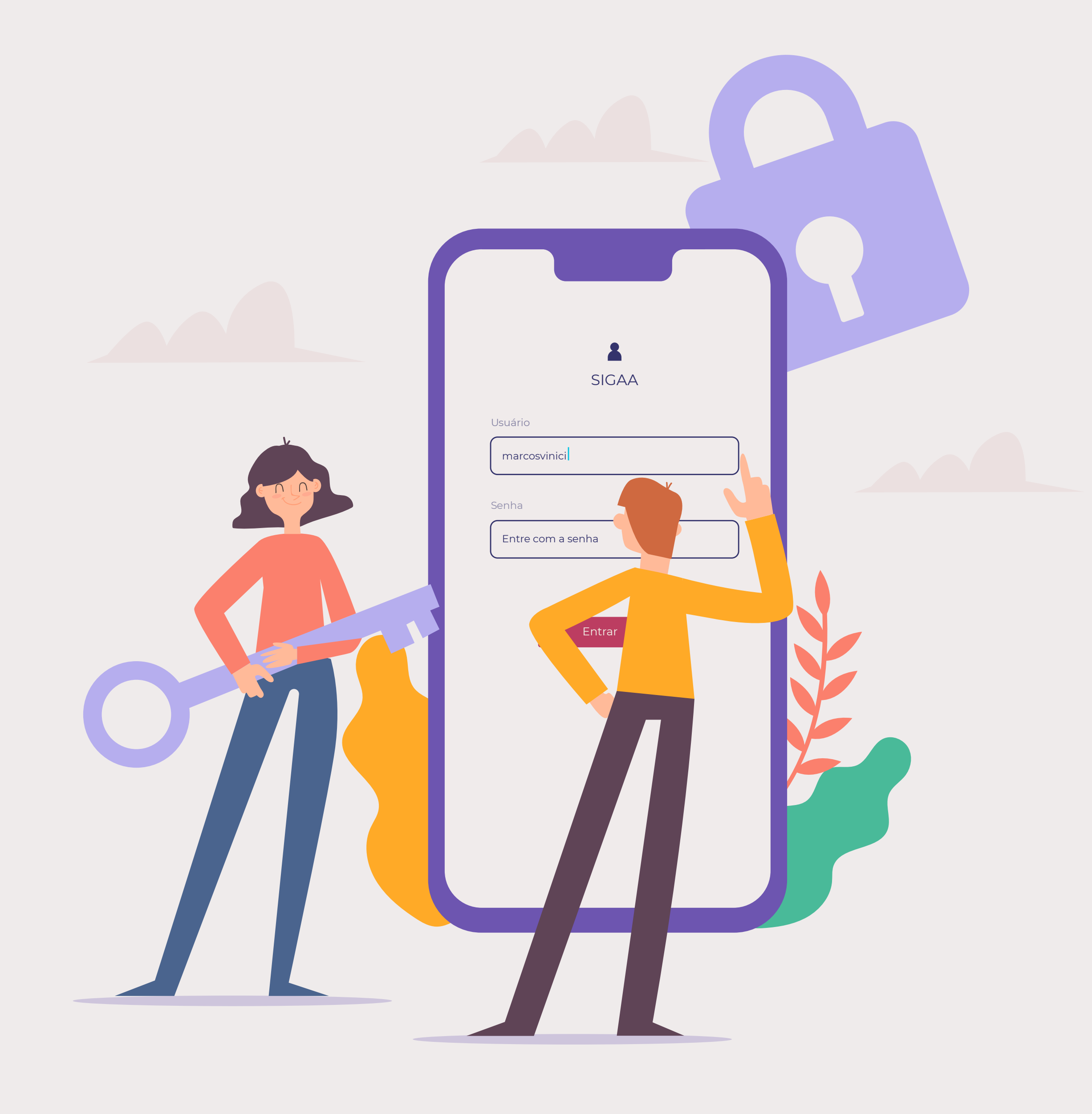

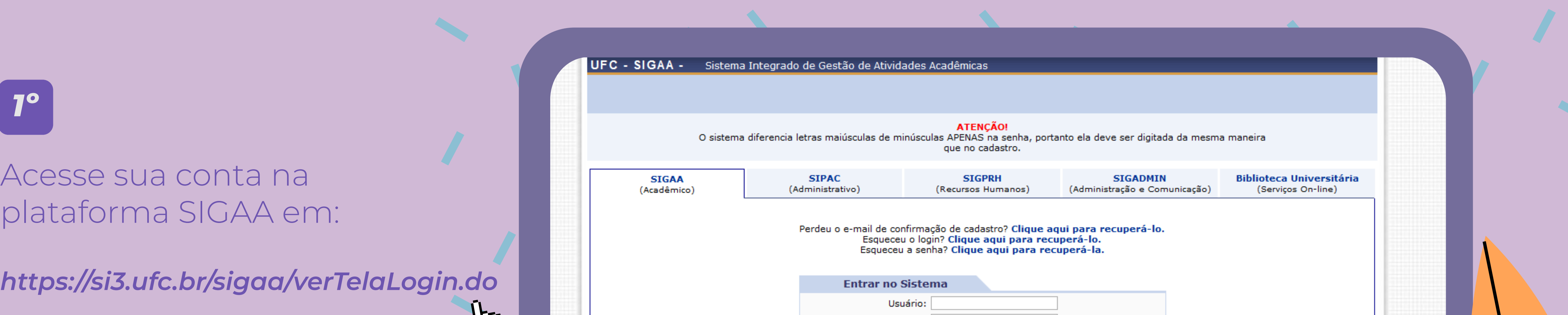

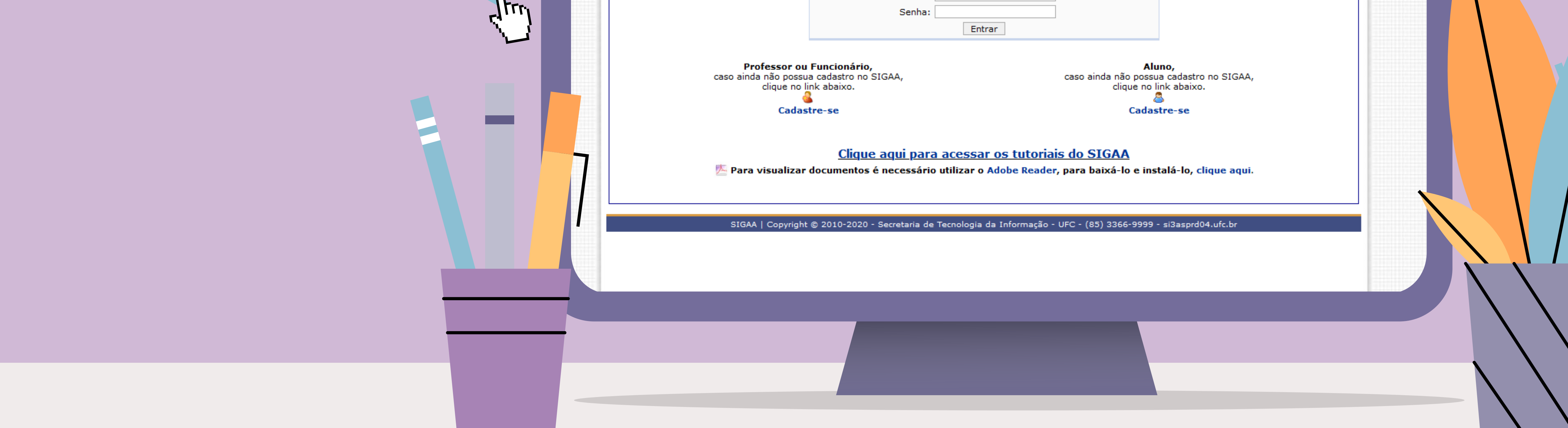

## COMO ATUALIZAR SEU CADASTRO NO SIGAA *<sup>e</sup><sup>m</sup> <sup>4</sup> <sup>s</sup>imple<sup>s</sup> <sup>p</sup>assos.*

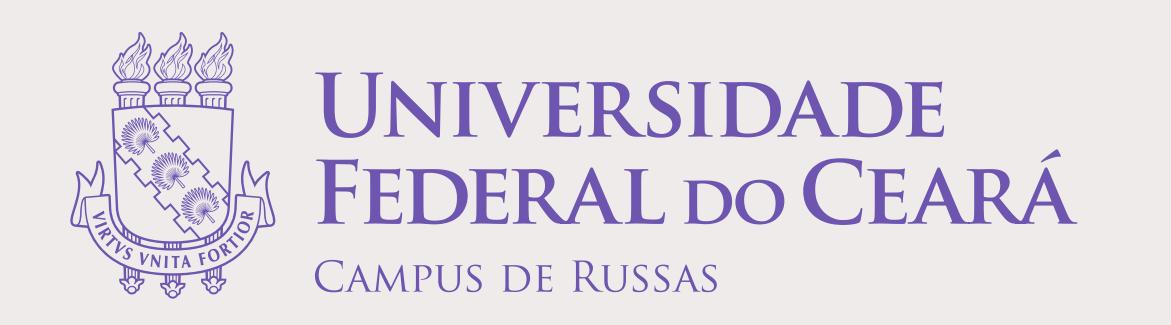

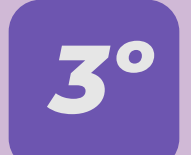

## Preencha seus dados

 $\vec{A}$ 

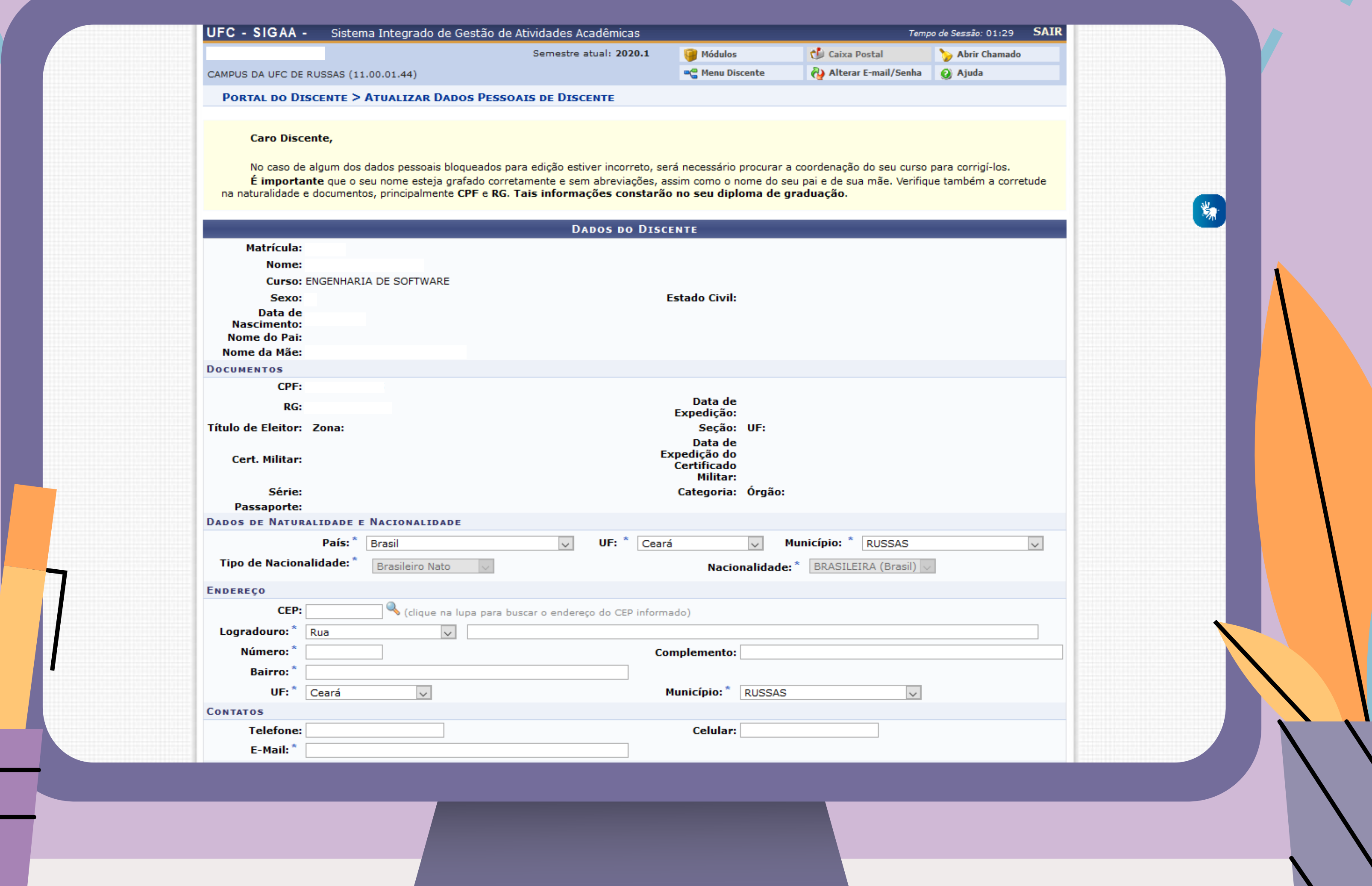

*2º*

## Clique em **"Meus Dados Pessoais"**

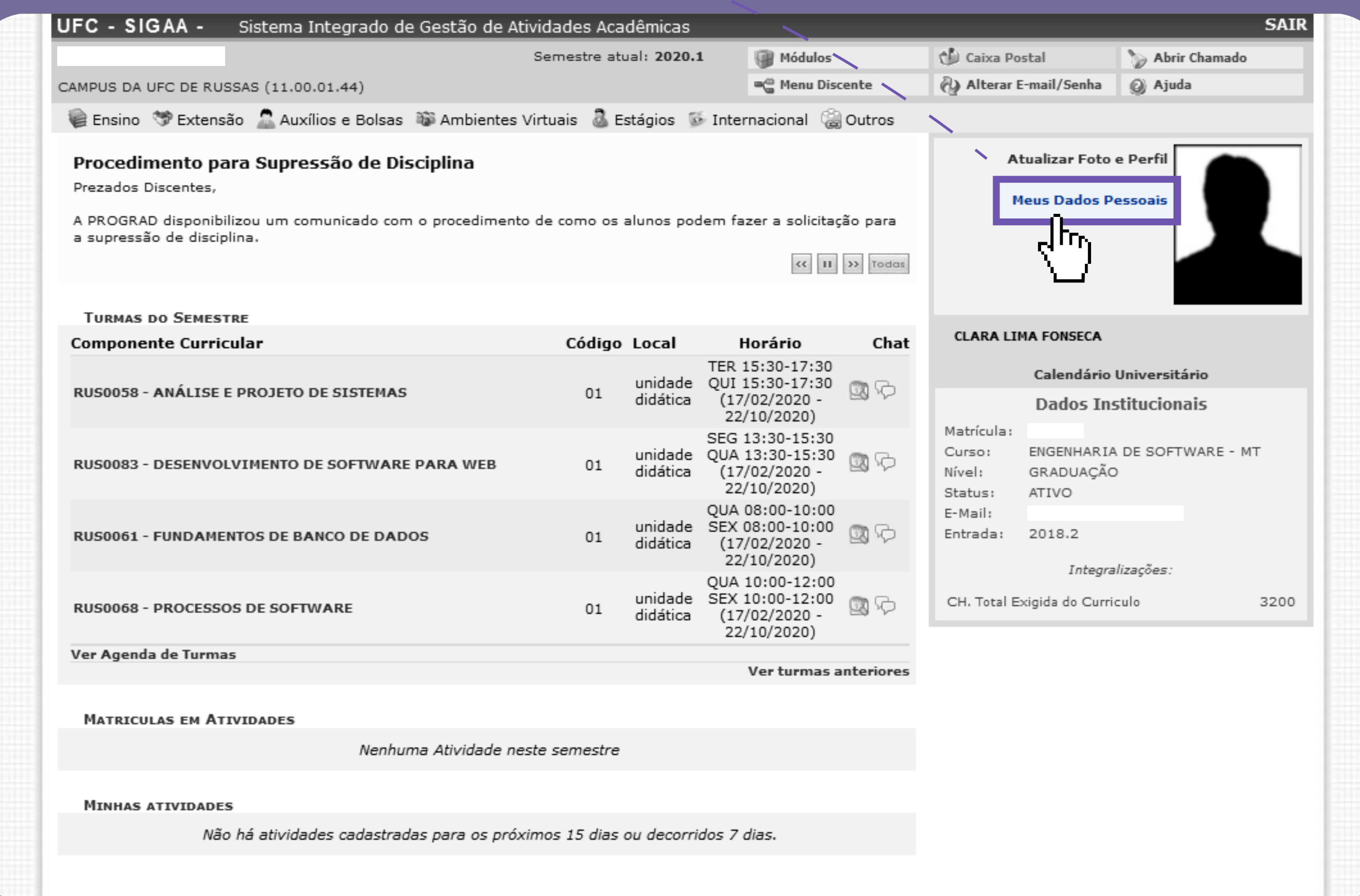

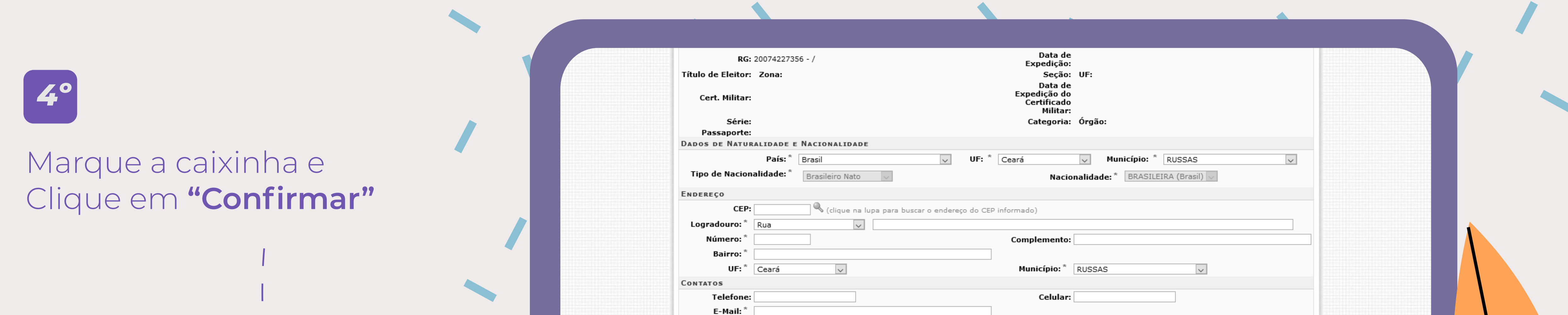

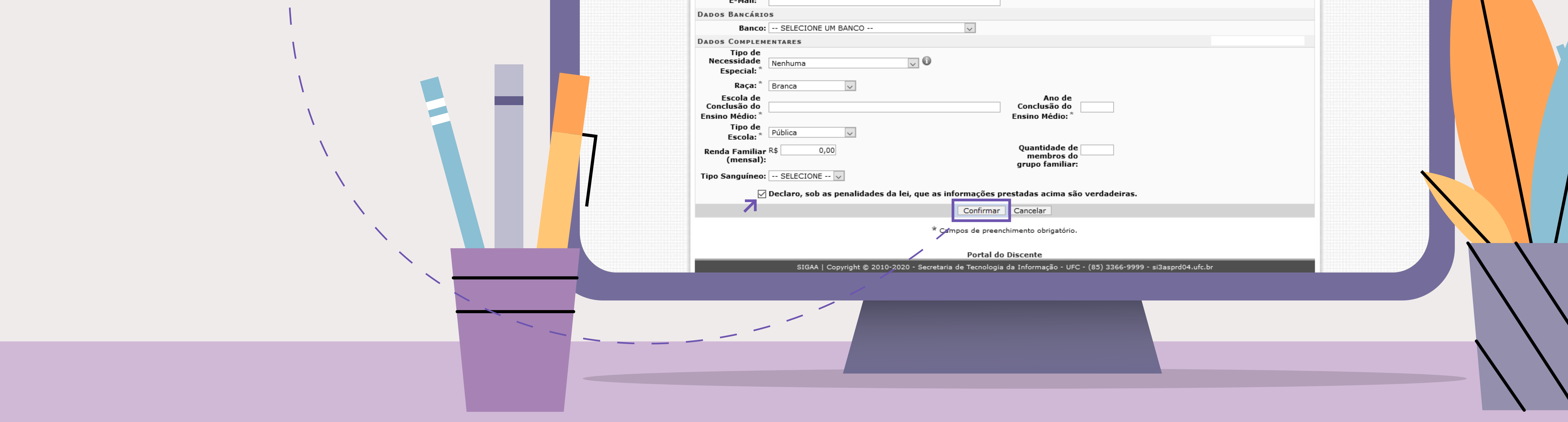

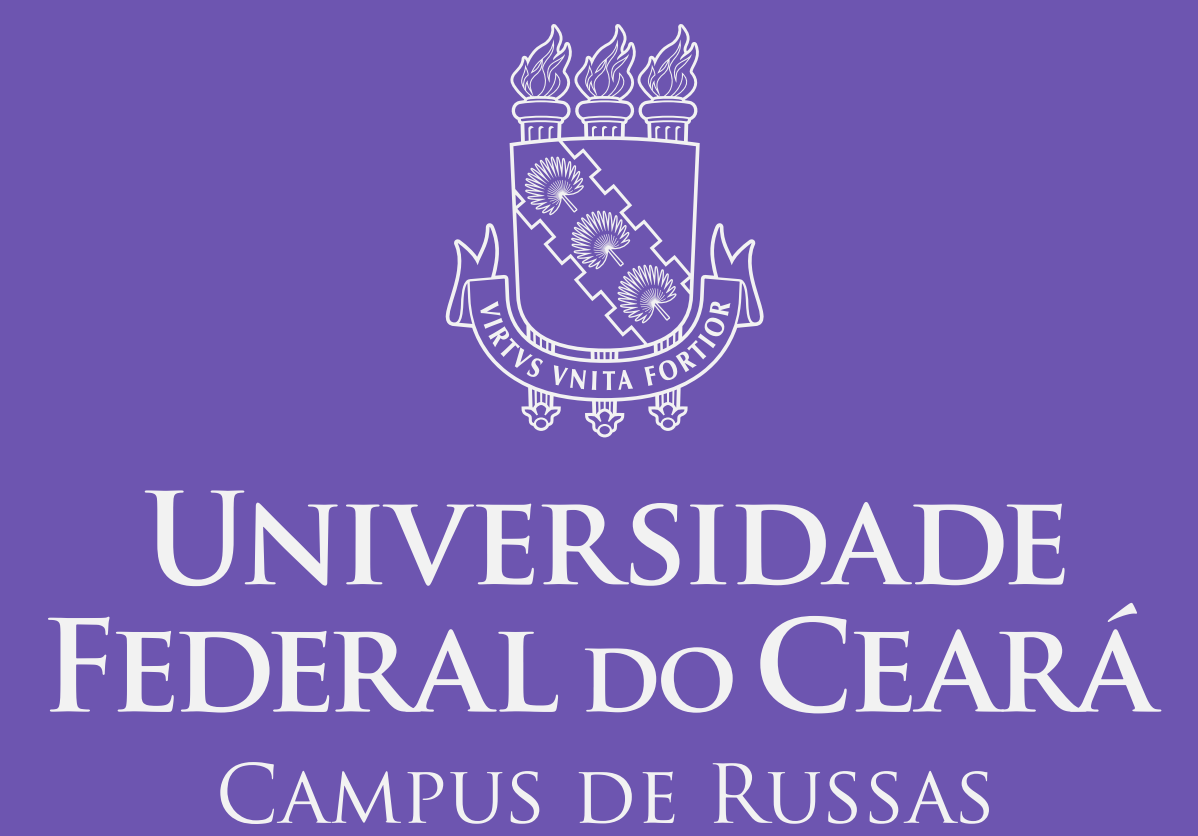

Rápido, assim como sairemos dessa fase!

Esta cartilha foi desenhada usando recursos do Freepik.com.

**As secretarias dos cursos agradecem sua colaboração.**